# LaboTexとMTEXの結晶方位回転

LaboTexの回転はEuler ( $\phi$ 1, $\Phi$ , $\phi$ 2) と複数の[hkll]指定がある。 一方,MTEXは単独の[hkl]指定がある

MTEX

ODF図全体の軸回転

LaboTex

Euler角度指定はODF図全体である

[hkl]指定では個々の結晶方位に対し回転軸を指定できる

2018年09月08日 HelperTex Office

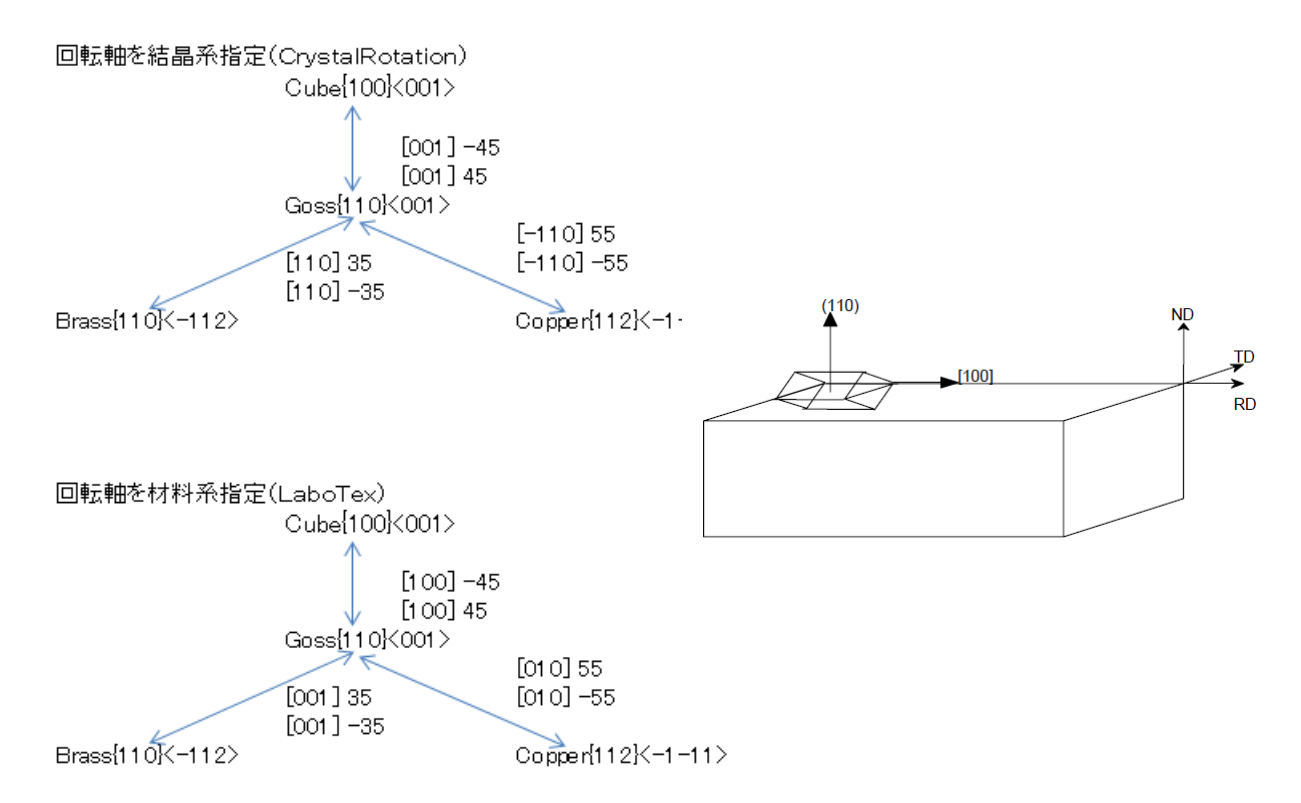

結晶系と材料系の変換は、CrystalRotation ソフトウエアを参考にして下さい。

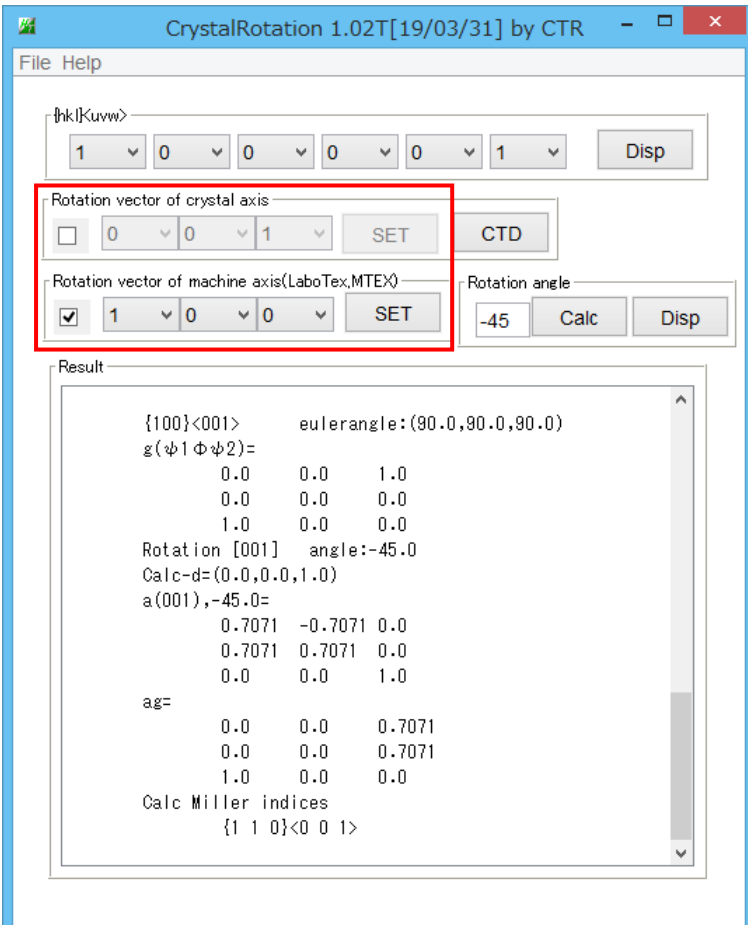

MTEXも材料系指定

Cube->Gossに関して比較する。

## LaboTexによりCube方位を作成

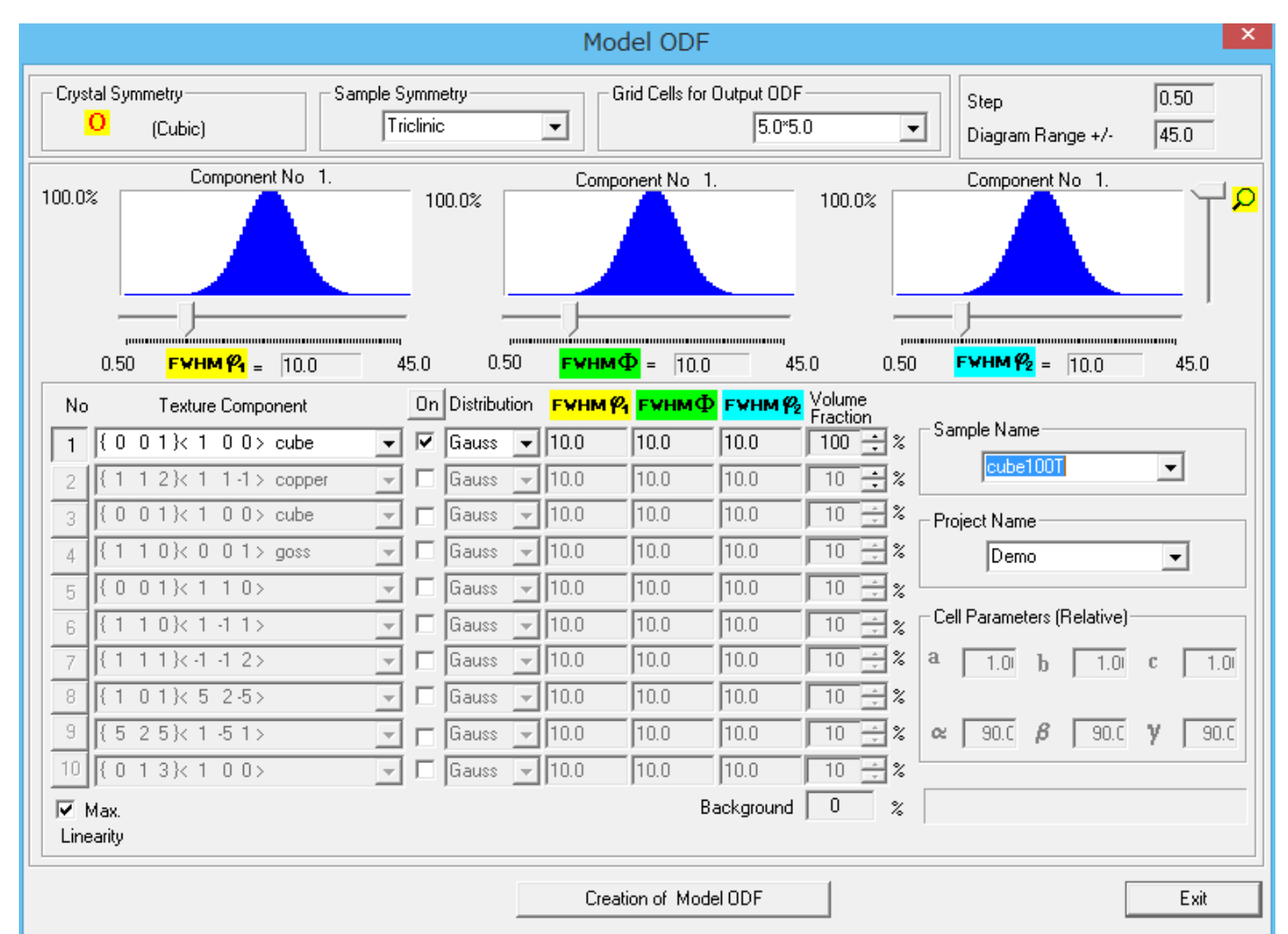

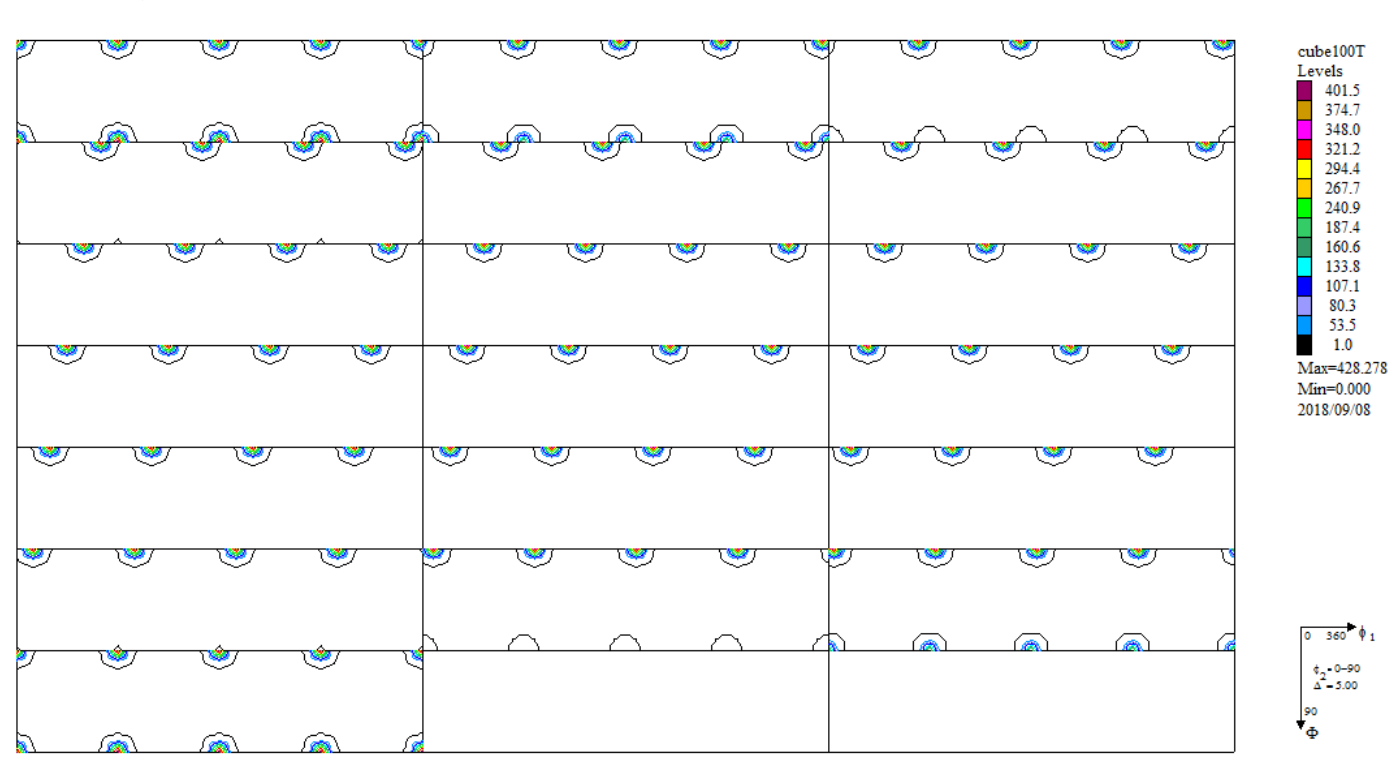

## Cube方位のODF図

## LaboTexによるCube方位を[100]軸に-45度回転

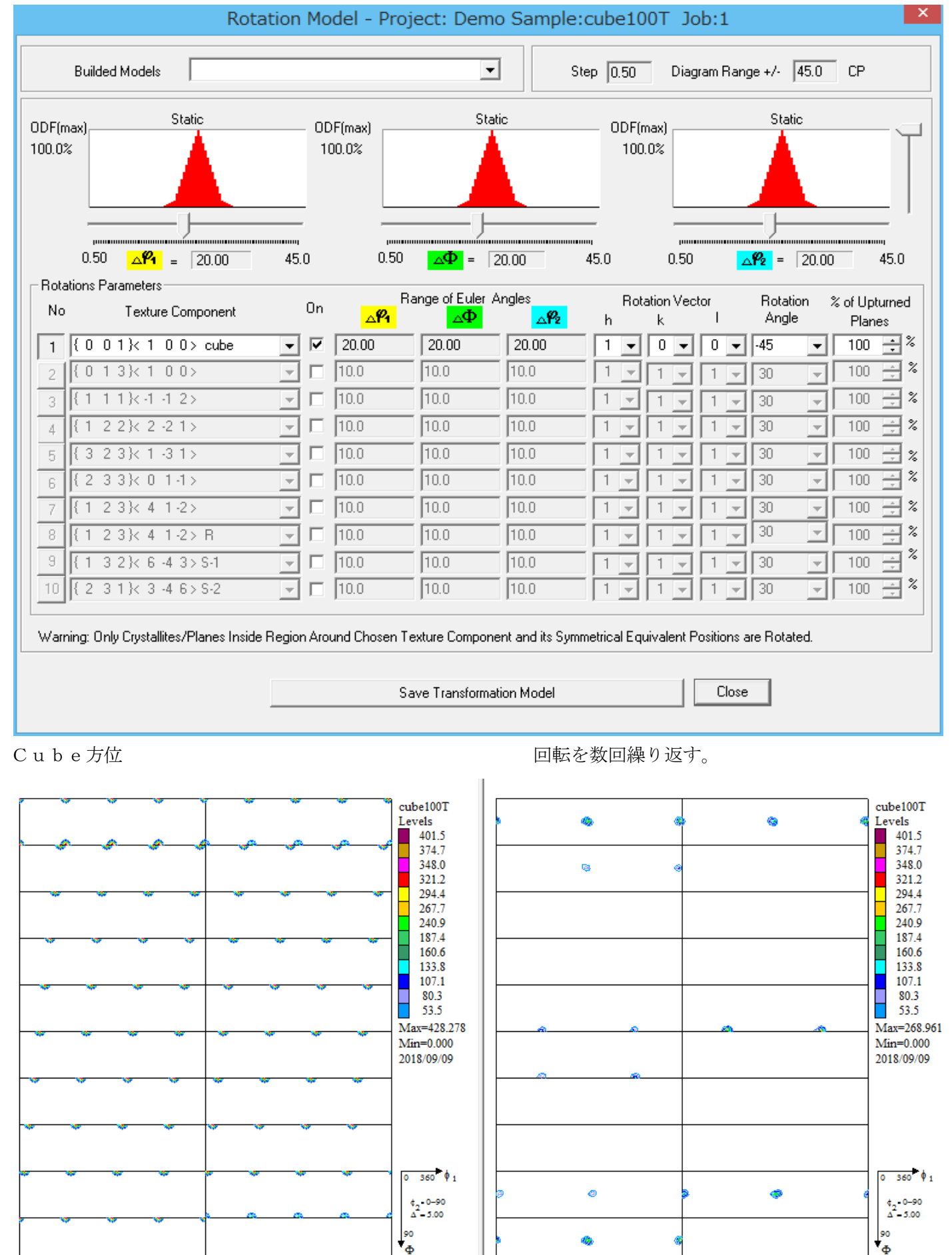

MTEXでCube方位を作成

cs = crystalSymmetry('cubic');

ss = specimenSymmetry('triclinic');

 $ori = orientation('Miller', [0,0,1], [1,0,0], cs, ss);$ 

psi = vonMisesFisherKernel('HALFWIDTH',5\*degree);

 $odfc =$ unimodalODF $(cri, psi)$ 

plot(odfc,'Sections',18)

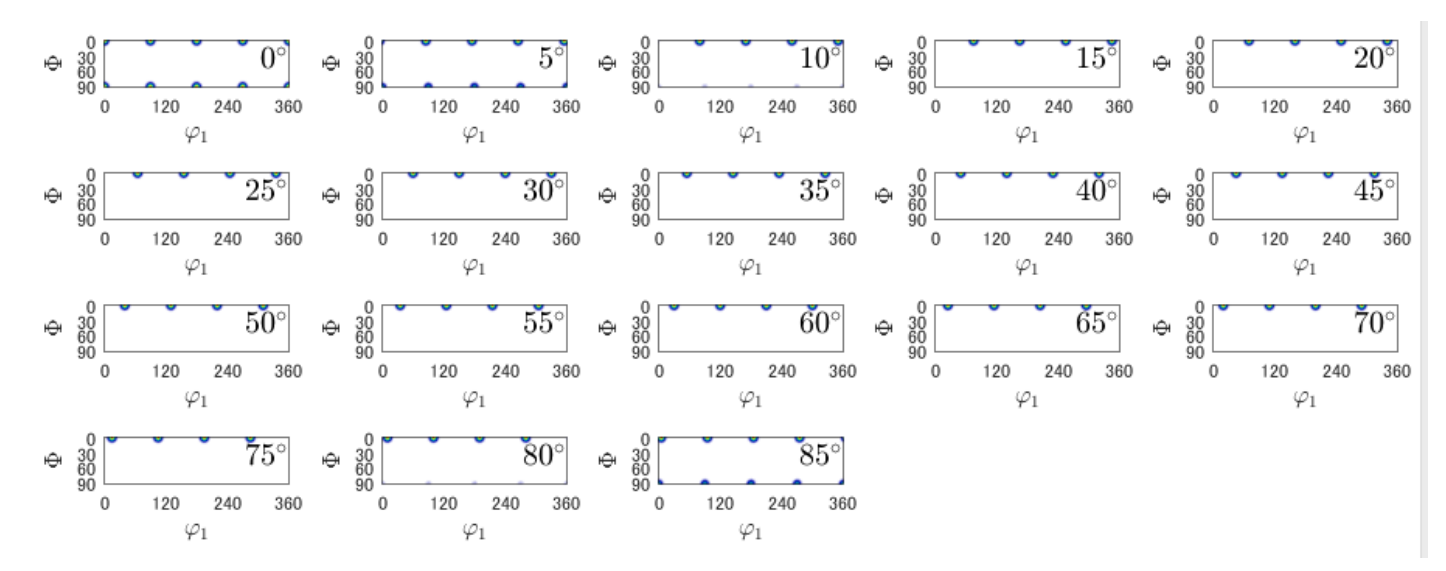

ODF図を回転しGossへ

odf=rotate(odfc,rotation('axis',xvector,'angle',-45\*degree))

plot(odf,'sections',18)

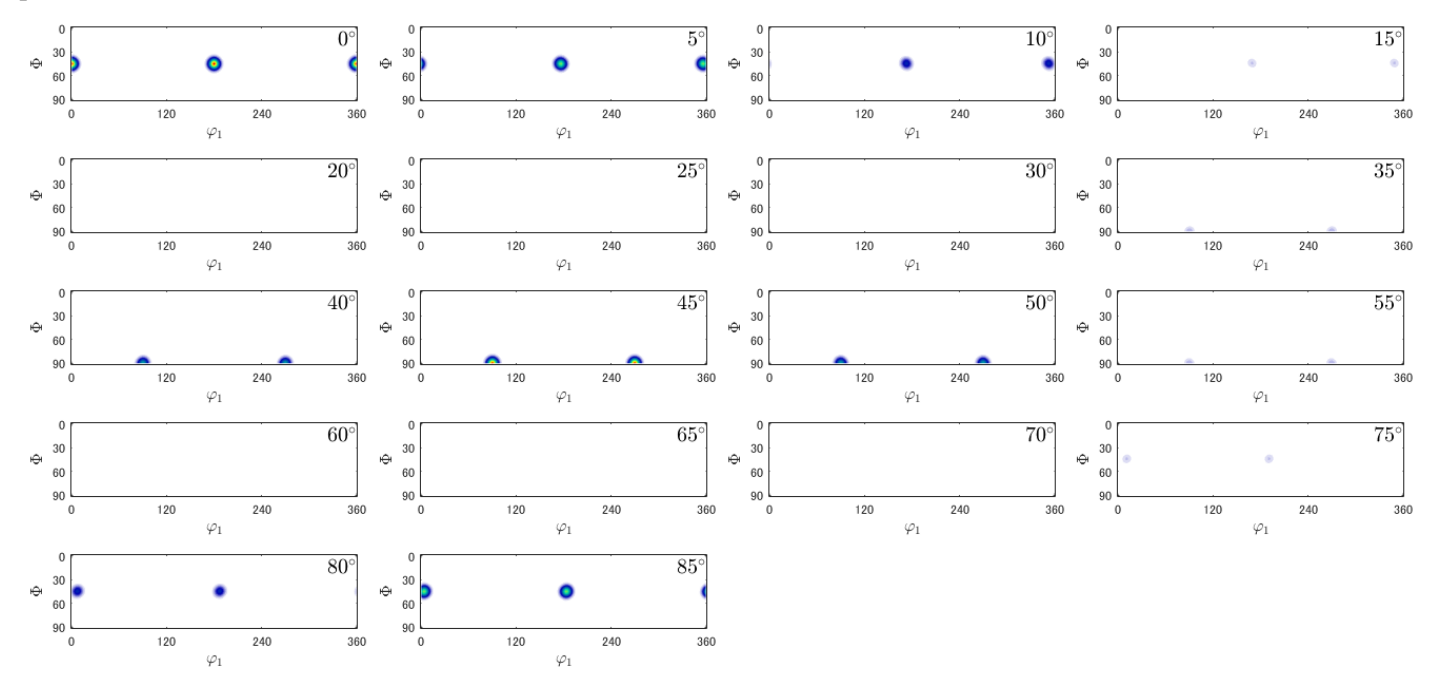

綺麗に回転されている。LaboTexの回転を数回繰り返すが、MTEXは一瞬である。 違いは、LaboTexはCubeの回転であるが、MTEXはODF図の回転である。 例えば、BrassとCopperが含まれている回転の場合、LaboTexは可能であるが MTEXではどの様回転を指定するか分かりません。

LaboTexのODF図回転

Cube方位

 $\overline{0.00}$   $\pm$   $\overline{\Phi}$  $\overline{0.00}$   $\div$   $\overline{R}$   $\overline{}$  $\boxed{0.00}$   $\div$  HKL  $\boxed{(0 \ 0 \ 1)}$  UVW  $\boxed{1}$  $\overline{0}$   $\overline{0}$  ]  $R =$ 

Goss方位

 $\overline{0}$  1]  $R =$ 

Euler角度の差は、(90、90、45)でCubeとの方位差を指定して回転を行う

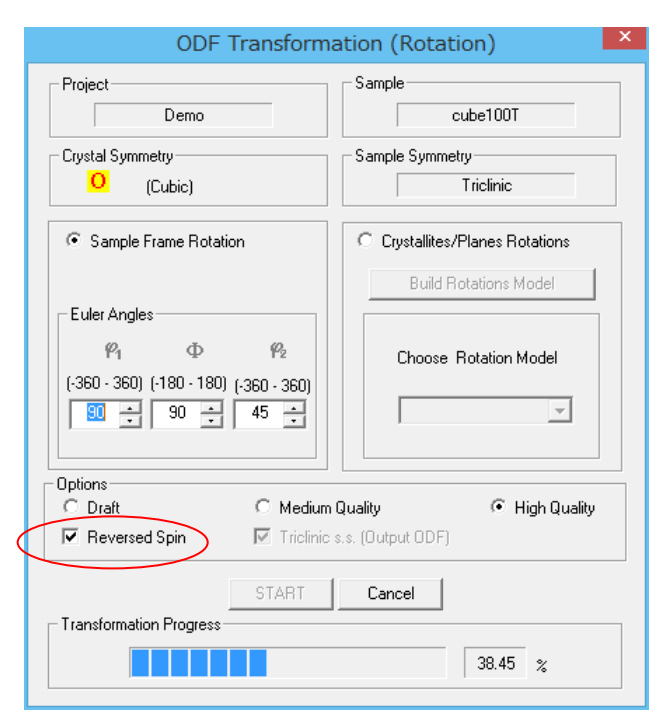

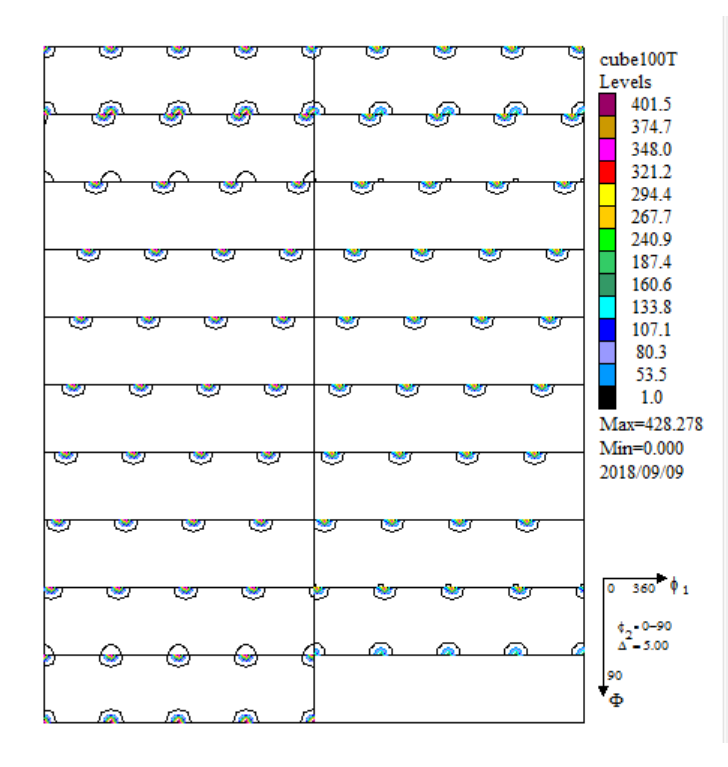

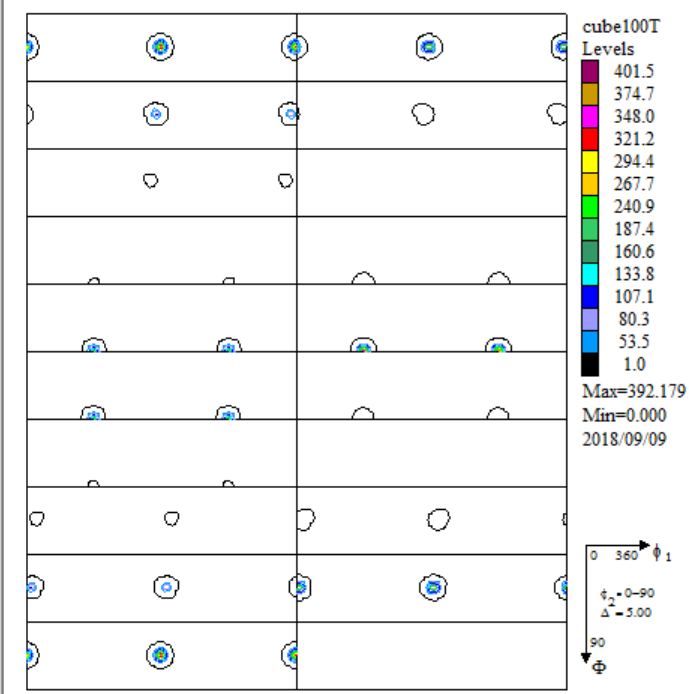

## 回転前ODF図 回転後ODF図

Copper―>Gossは、

Copper->Cube->Gossと操作すればCubeとの方位差として扱える Copper

<mark>@=</mark> 270.00 <u>→  $\Phi$ </u> 35.26 →  $\Phi$  45.00 → HKL (1 1 2 ) UVW | 1 1 -1 ]

Copper $-\geq C$ ube Cube $-\geq G$ oss

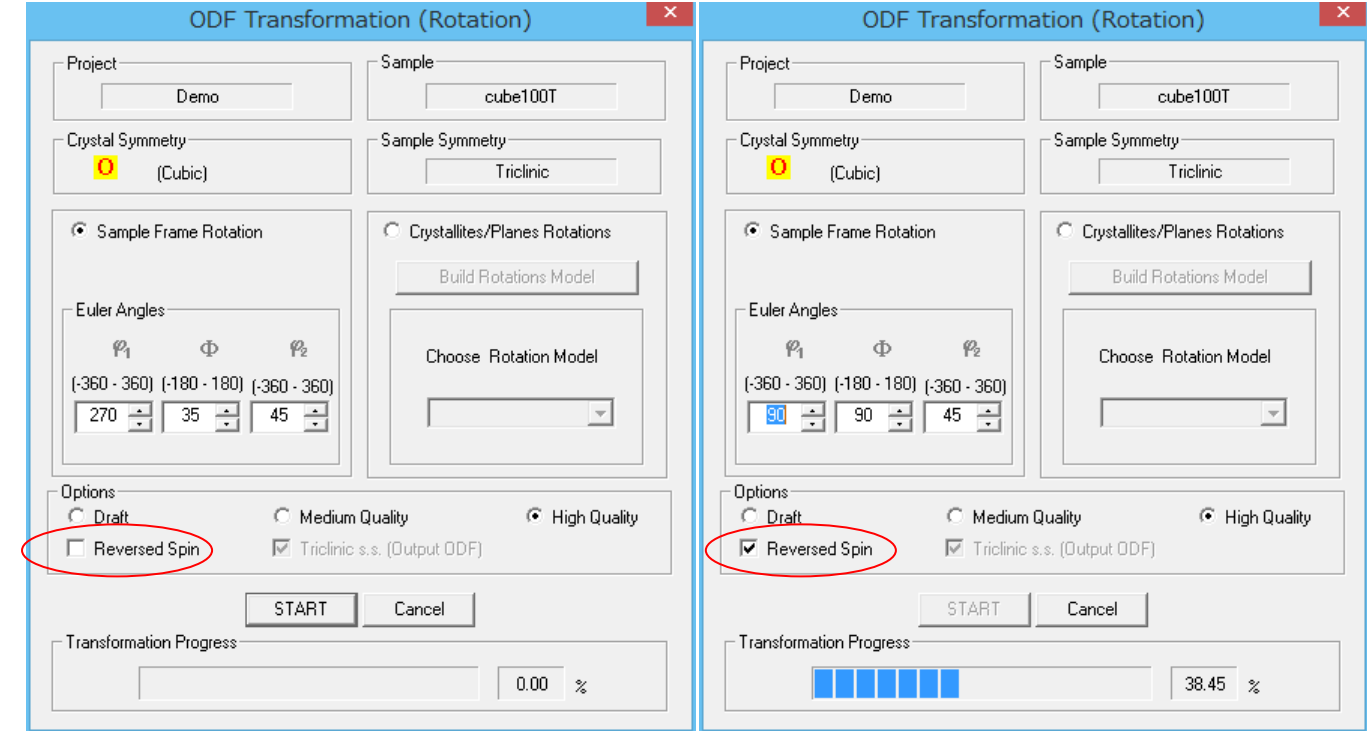

## 複数の結晶方位が含まれている場合

LaboTexで確認

Brass50%、Copper50%のODF図を作成

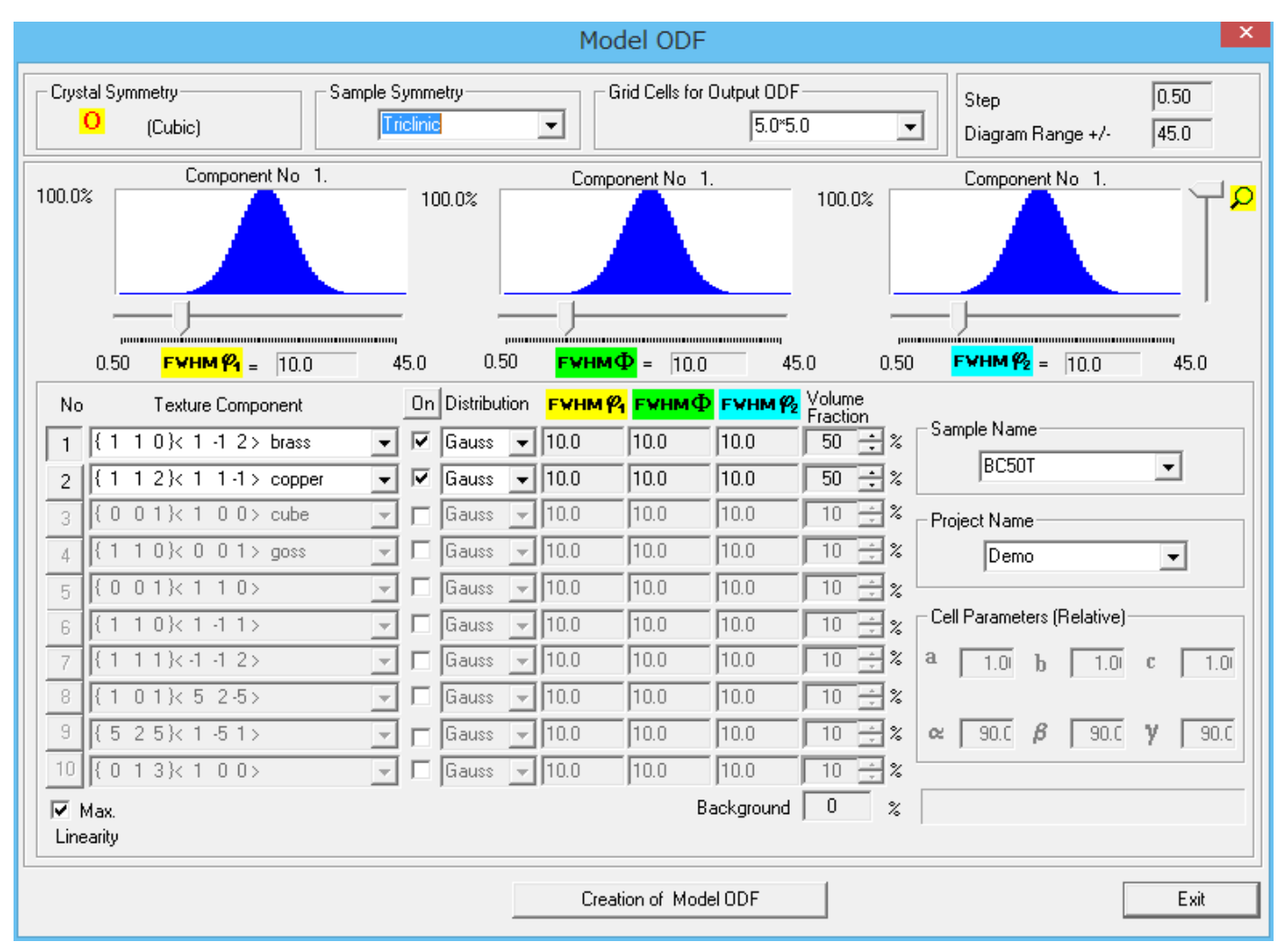

### ODF図

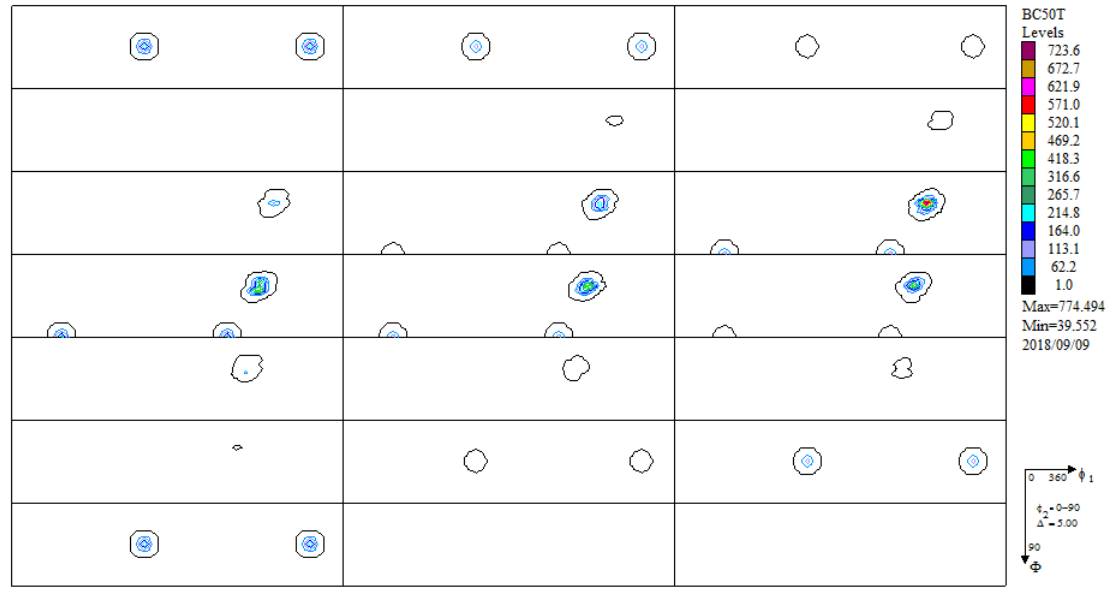

### 軸回転

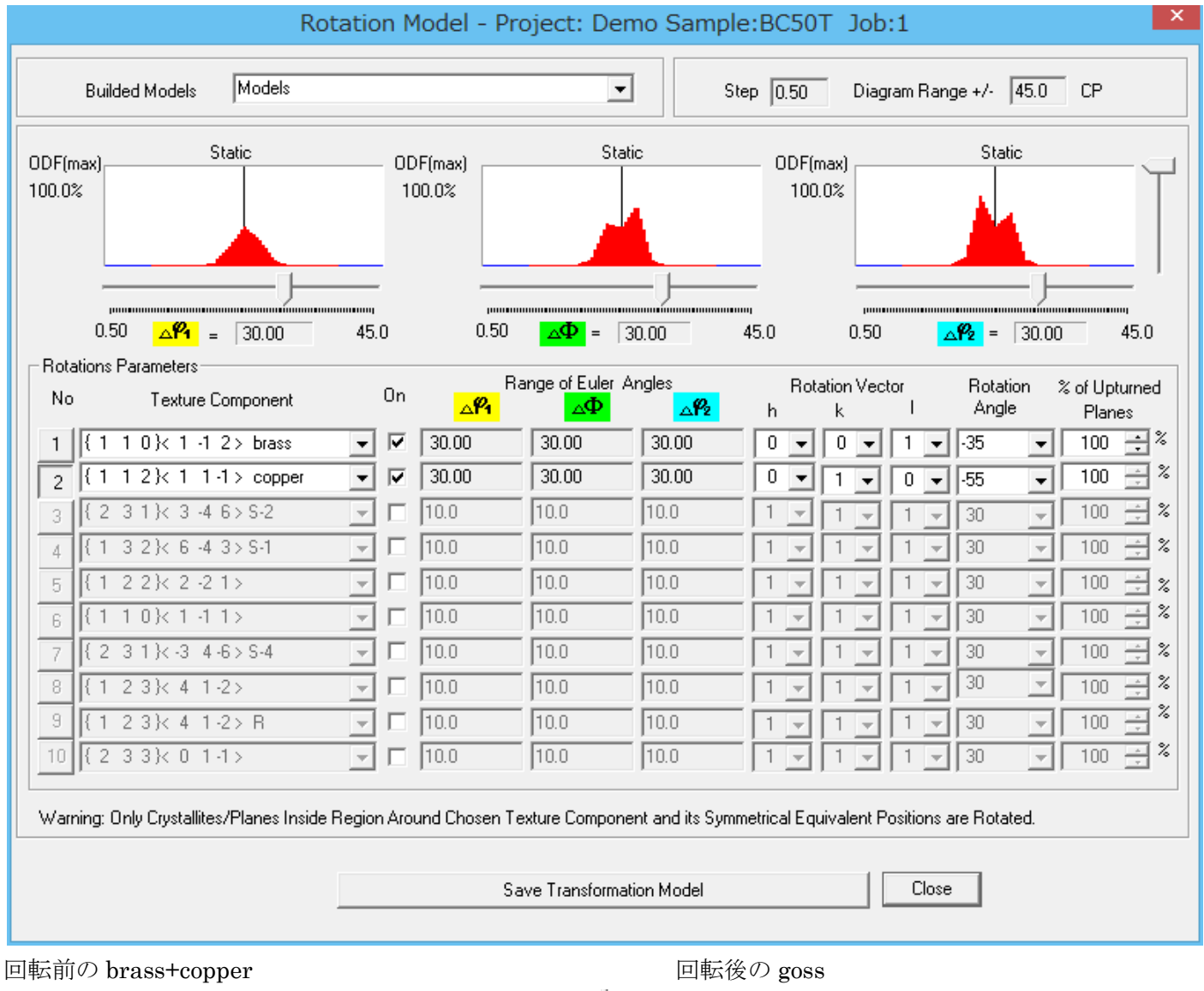

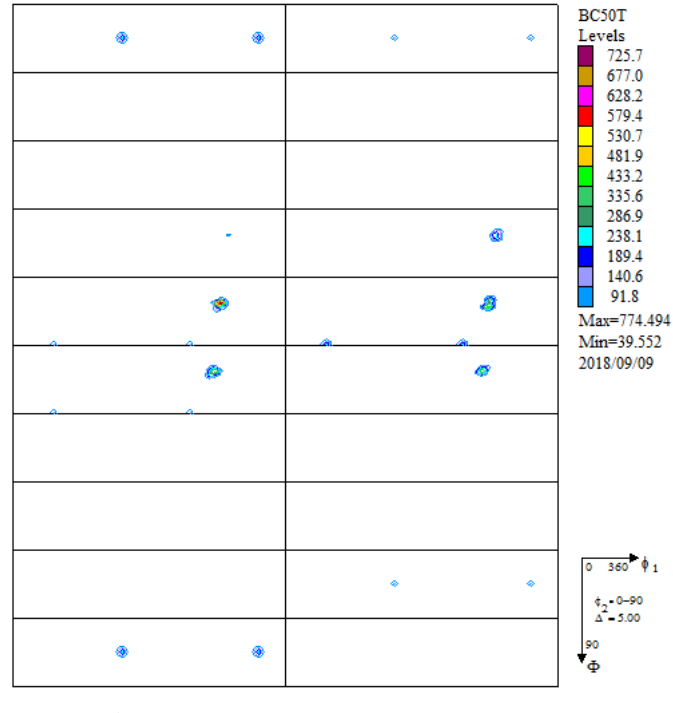

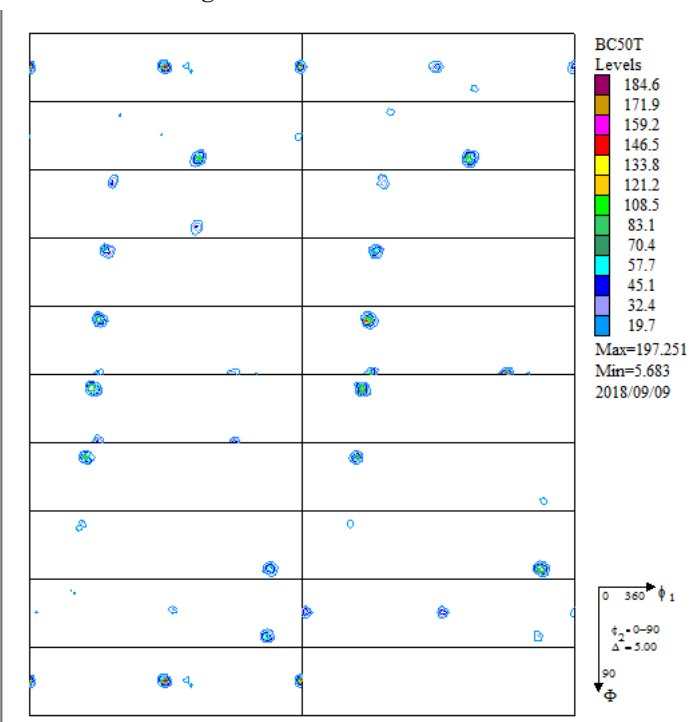

この様に複数の結晶方位を回転させる事が可能です。

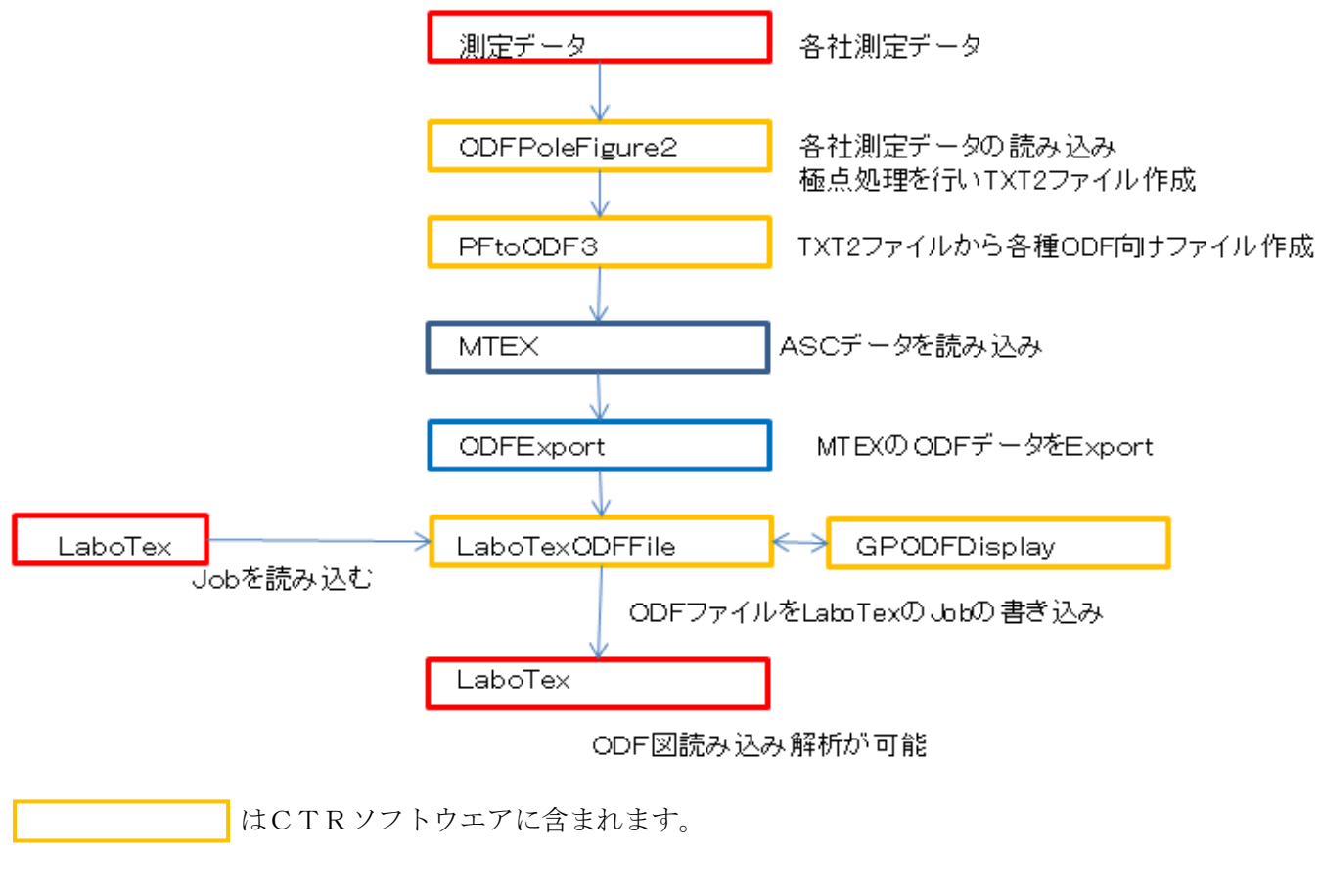

ソフトウエアの詳細は説明書を参考にしてください。

http://www.geocities.jp/helpertex2/Soft/Soft-index.html